Imprimir

## Encaminhar/terminar Protocolo

Para encaminhar/tramitar um Protocolo, o usuário do sistema deve executar a seguinte função:

## Protocolo Geral > Encaminhar Protocolo

A funcionalidade permite o encaminhamento do protocolo para outros setores ou para um interessado. Além disso, também permite a anexação e desanexação de processos. Encaminhar/terminar Protocolo http://parana.publixconhecimento.com.br/mod/wiki/prettyview.php?page...<br>Encaminhar/terminar Protocolo estema deve executar a seguinte função:<br>Protocolo Geral > Encaminhar Protocolo<br>A funcional

Se o código do motivo da tramitação indicar que é uma anexação, será exigido o número do protocolo cabeça.

A tramitação de processos entre unidades altera a situação do protocolo para "Em Trânsito" e obriga um dos usuários do local destino a efetuar o recebimento físico do protocolo. Se o recebimento não for realizado, uma nova (somente para protocolos físicos).

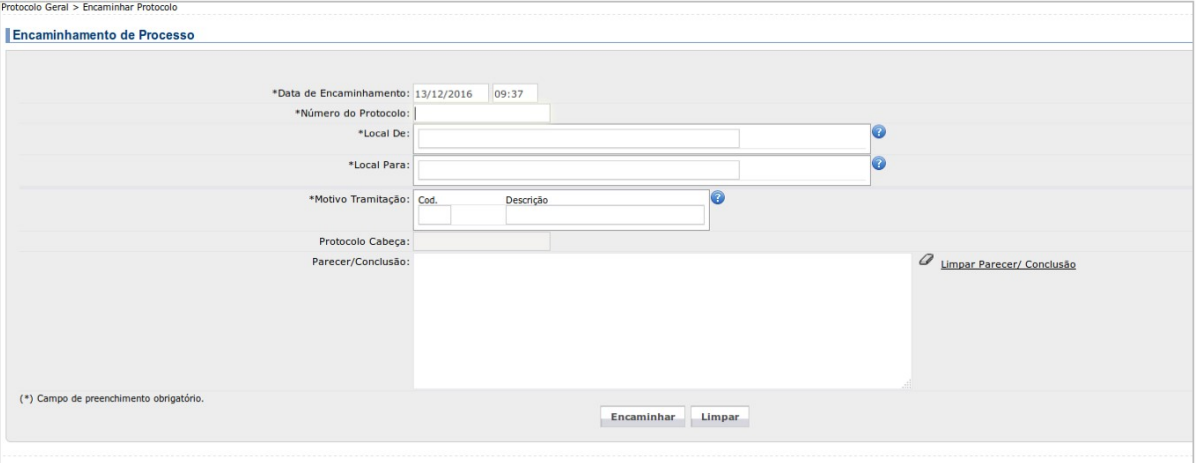

## Campos:

· Número do Protocolo – número do protocolo a ser encaminhado. Após preencher o sistema buscará automaticamente o Local De validará a permissão do usuário.

- Local De é permitida tabela de locais ou interessado. Composto por:
	- Órgão órgão remetente do protocolo.
	- Local de acordo com o órgão selecionado, é listado os locais pertencentes ao mesmo, sendo este o local de envio (remetente) do protocolo.
	- Tipo Interessado tipo de interessado.
- Local Para é permitida tabela de locais ou interessado. Composto por:
	- Órgão órgão de destino do protocolo.
	- Local de acordo com o órgão selecionado, é listado os locais pertencentes ao mesmo, sendo este o local de destino do protocolo.
	- Tipo Interessado tipo de interessado de destino.
- · Destinatário Visível e habilitado somente se o local para permitir de acordo com as configurações do local. Permite encaminhar o protocolo diretamente para uma pessoa vinculada ao "Local Para".
- . Documentos / Anexos / Rascunhos do Processo Habilitado somente se for um protocolo digital. Possibilita inclusão/exclusão de arquivos, assinaturas eletrônicas e solicitação de assinaturas. O seu funcionamento é semelha processos.
- · Motivo Tramitação lista os motivos de tramitação cadastrados previamente no sistema. Quando for selecionado o motivo de anexação ou desanexação aparece o campo para preenchimento do protocolo-cabeça abaixo do campo de tramitação.
- Parecer/Conclusão campo livre para informar o parecer ou a conclusão, dependendo do motivo de tramitação.
- Encaminhar executa o encaminhamento do protocolo informado de acordo com os filtros informados.
- Limpar limpa todos os filtros de pesquisa.